# **Introduction to Toronto Bids (T.O. Bids) Portal Supplier Training & Information Session**

الأسمعين أيروك كمهيال

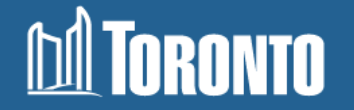

### **Land Acknowledgement**

The land I am standing on today is the traditional territory of many nations including the Mississaugas of the Credit, the Anishinaabeg, the Chippewa, the Haudenosaunee and the Wendat peoples and is now home to many diverse First Nations, Métis and Inuit. I also acknowledge that Toronto is covered by Treaty 13 signed with the Mississaugas of the Credit, and the Williams Treaties signed with multiple Mississauga and Chippewa bands. We also take this time to acknowledge the water that flows through and across the territory.

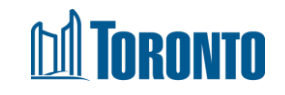

### **Before We Begin...**

- Refer to the slide deck throughout the presentation. The host will advise when they are switching to a live demo of T.O. Bids for folks that
- To respect our fellow attendees, please remain on mute for the duration of the presentation. There will be opportunities to ask your questions at the end of the presentation
- As a reminder, a fully subtitled recording of this session that incorporates your feedback and questions will be released in the future

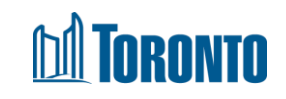

## **Asking Questions**

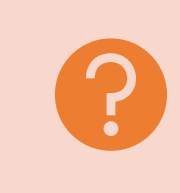

Please type any questions you have into the Q&A section of the Webex in the bottom right corner of your screen, and our hosts will address the questions at the end of the training session

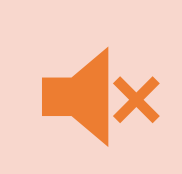

If you'd like to come off mute to ask your question verbally, please use the "Raised Hand" function in the Webex to the right of your mute/unmute button, and one of our hosts will take you off mute to ask your question

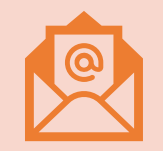

If you are having trouble using Webex to ask your questions, please email your question to [supplychain@toronto.ca](mailto:supplychain@toronto.ca)

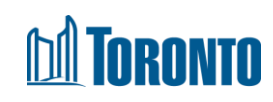

### **Table of Contents**

- 1. [What is T.O. Bids?](#page-5-0)
- 2. [Why Does The City Use T.O. Bids?](#page-8-0)
- 3. [How Do I Use T.O. Bids?](#page-12-0)
- 4. [SAP Business Network Discovery Notifications](#page-27-0)
- 5. [Questions & Answers \(new!\)](#page-34-0)
- 6. [Contact Information](#page-39-0)

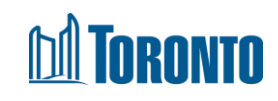

## <span id="page-5-0"></span>**Changes to Bidding on City Contracts**

### **What is Changing?**

The City of Toronto is deactivating the Online Call Document System (OCDS) and replacing it with a different application to house Notices of Intended Procurement and City contracts in January 2024. City notifications for live solicitations will now come exclusively from SAP Business Network Discovery. To support this initiative and encourage continuous Supplier engagement, Suppliers wishing to do business with the City are asked to ensure they are registered on the SAP Business Network.

### **Why the change?**

The deactivating of the OCDS and decommissioning of its platform has been an ongoing project since 2019. The new and improved application replacing the Online Call Document System is designed with the existing City site, as well as accessibility legislation, in mind. This ensures that the experience for external stakeholders is streamlined, consistent, and accessible for all. Additionally, Suppliers will only need to be registered on one website (SAP Business Network Discovery) to receive procurement notifications, providing a clearer process.

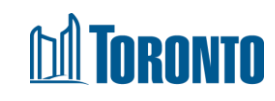

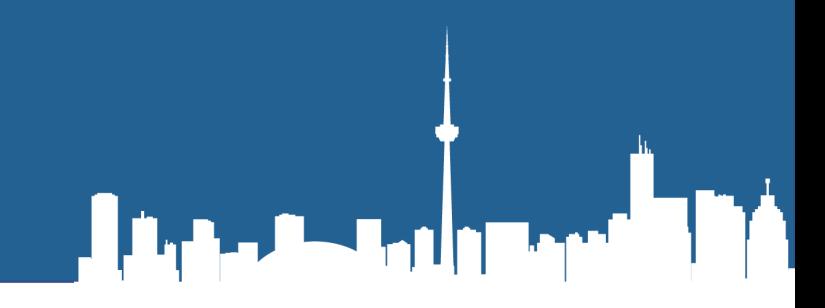

# **What is T.O. Bids?**

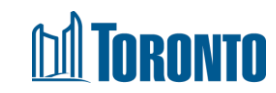

## **T.O. Bids**

- T.O. Bids is an application to be used by suppliers and members of the public to view notices of upcoming/current solicitations, as well as competitive and non-competitive contracts within the last 18 months
- T.O. Bids is designed to replace the OCDS
- T.O. Bids does **NOT** replace SAP Ariba
- Similar to the OCDS, T.O. Bids records can be viewed in four sections:
	- o All Open Solicitations
	- o Offer to Purchase
	- o Awarded Contracts
	- o Non-Competitive Contracts

### Toronto (T.O) Bids Solicitation System

#### Toronto (T.O.) Bids Portal

Welcome to the Toronto (T.O.) Bids Portal! Suppliers and members of the public may browse an up-to-date list of solicitations, as well as view a repository of competitive and non-competitive contracts with the City of Toronto. All solicitations that are available for bidding include a link the City's Online Procurement System.

For a glossary of terms used on T.O. Bids, please view the T.O. Bids Glossary.

For more information on how to bid on City solicitations, please view our Supplier Training Guide found on the City's "Searching and Doing Business With the City" webpage.

Members of the Public and residents that want to learn more about a solicitation are encouraged to reach out to the Buyer listed in the posting with their questions.

For media inquiries about any of the listed solicitations, please contact supplychain@toronto.ca

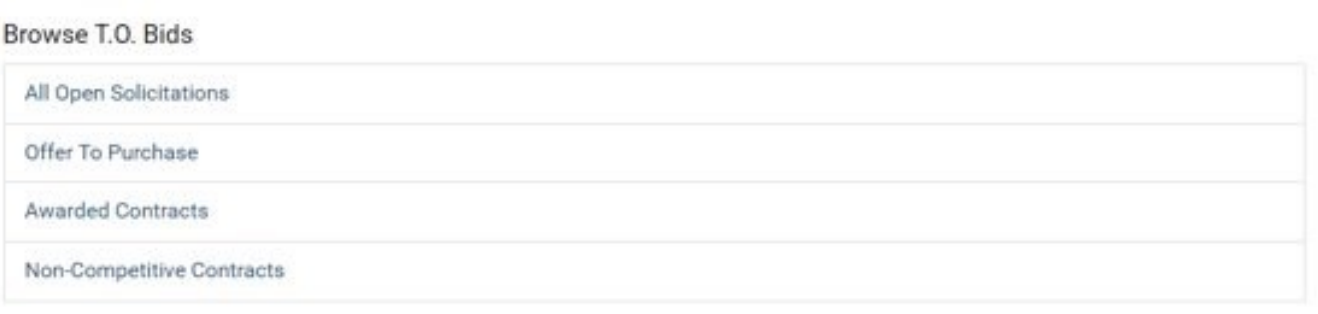

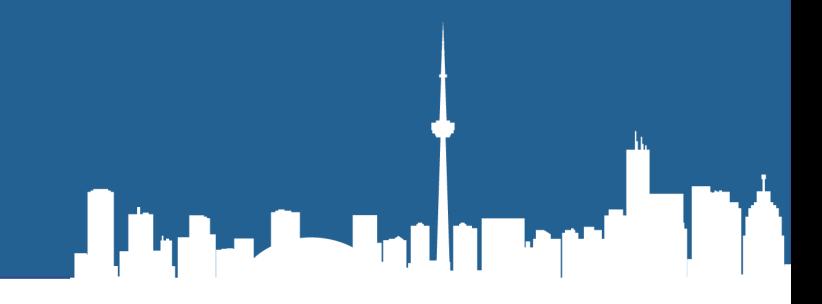

# <span id="page-8-0"></span>**Why does the City of Toronto use T.O. Bids?**

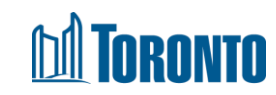

## **Solicitation Systems: Old**

### **Current [Online Call Document](https://wx.toronto.ca/inter/pmmd/calls.nsf/goodsservices?OpenView)  [System](https://wx.toronto.ca/inter/pmmd/calls.nsf/goodsservices?OpenView)**

- Post Notices of Intended Procurement (NOIP)
- Post Completed/Awarded Contracts
- PDF NOIP documents can be added as attachments to the notice, but are not easily accessible
- Suppliers can register with the system and receive email notifications from an old platform that is being decommissioned, however SAP Ariba sends out email notifications based on Supplier registration settings

#### **M** TORONTO HOME CONTACT US HOW DO I...? SEARCH **DOING BUSINESS VISITING TORONTO LIVING IN TORONTO ACCESSING CITY HALL Goods and Services CALL DOCUMENTS** Construction **GOODS & SERVICES Services Goods and Services Professional Services** Offer to Purchase Search **News for Goods & Services TOOLS Supplier registration** Your feedback is important to us! To ensure we are providing the best possible service and for Solicitation meeting the needs of our suppliers, please provide your questions and comments to our Customer Summaries and Service staff at 416-397-4141 or email us at supplychain@toronto.ca **NOIP** Awarded contracts **Awarded contracts** Click the triangles on the left  $\bullet$  to collapse and  $\bullet$  to expand the categories.  $\blacktriangleright$  indicates cancelled. search Non-Competitive Summaries  $\div$ **Issue date Closing date Notes** contracts Fitness Equipment - Sporting Goods - Playground Equipment - Related Services Request for Quotation - Call document #Doc4316684665 **RESOURCES** Street element for people cycling and cycling November 21, December 18, 2023 Attachment Doing business with waiting areas 2023 the City **View summary** Construction specifications ▼ Foods and Beverages **FAQs Public Notices** Request for Quotation - Call document #4067123835 **Policy & Legislation** supply and delivery of Self-serve coffee November 17, December 7, 2023 air Wage Office.

2023

service

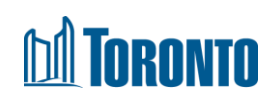

### **Solicitation Systems: New**

### **New T.O. Bids**

- Post Notices of Intended Procurement (NOIP)
- Post Completed/Awarded **Contracts**
- PDF NOIP no longer required due to accessible posting format
- Layout consistent with existing City of Toronto webpages
- Removes redundant email notifications

### Toronto (T.O) Bids Solicitation System

#### Toronto (T.O.) Bids Portal

Welcome to the Toronto (T.O.) Bids Portal! Suppliers and members of the public may browse an up-to-date list of solicitations, as well as view a repository of competitive and non-competitive contracts with the City of Toronto. All solicitations that are available for bidding include a link the City's Online Procurement System.

For a glossary of terms used on T.O. Bids, please view the T.O. Bids Glossary.

For more information on how to bid on City solicitations, please view our Supplier Training Guide found on the City's "Searching and Doing Business With the City" webpage.

Members of the Public and residents that want to learn more about a solicitation are encouraged to reach out to the Buyer listed in the posting with their questions.

For media inquiries about any of the listed solicitations, please contact supplychain@toronto.ca

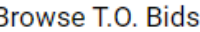

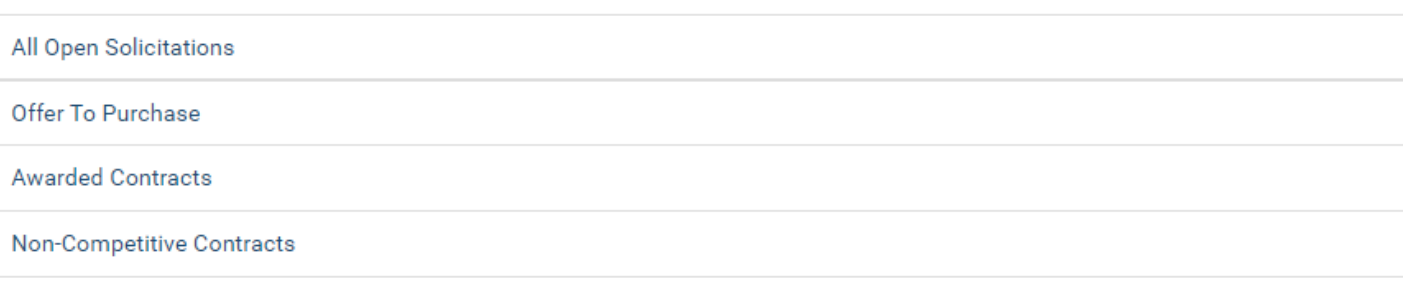

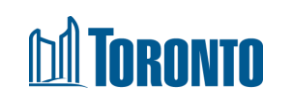

### **Supplier Registration and Notifications – T.O Bids vs Ariba**

- The City uses SAP Ariba as their e-procurement solution. In SAP Business Network Discovery, like the OCDS, suppliers register and select commodities for which they would like email notifications when an opportunity comes to market. With T.O. Bids replacing the OCDS, there is an opportunity to minimize the duplication of email notifications, and to streamline the procurement process
- T.O. Bids and SAP Business Network Discovery vary in two specific ways:
	- 1. T.O. Bids allows the City to post advanced NOIPs, web summaries, and contract award notice, but SAP Business Network Discovery does not support these requirements
		- The maintenance of T.O. Bids is critical, as it enables the City to meet legislative obligations
	- 2. Notices coming from SAP Business Network Discovery are based on UNSPSC codes, whereas T.O. Bids does not send out any email notifications for new solicitations.
- All email notifications for solicitations will solely come from SAP Business Network Discovery
- We'll talk a little more about SAP Ariba Notifications [later](#page-27-0) in this presentation

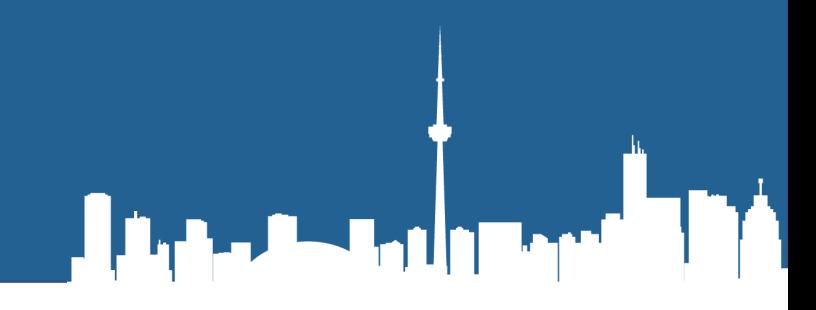

# <span id="page-12-0"></span>**How do I use T.O. Bids?**

Or: How do Suppliers or Members of the Public make use of T.O. Bids?

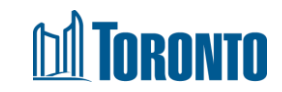

## **T.O. Bids Landing Page**

- The T.O. Bids Portal will replace the OCDS and provide a landing page for suppliers to view advanced NOIPs, NOIPs, and City Contracts for both competitive and noncompetitive procurements. Suppliers will be able to use the Advanced Search function on each webpage to learn more about the different records.
- The T.O. Bids Portal landing page contains four key hyperlinks to view records:
	- [All Open Solicitations](#page-14-0)
	- [Offer To Purchase](#page-15-0)
	- [Awarded Contracts](#page-16-0)
	- [Non-Competitive Contracts](#page-17-0)

### Toronto (T.O) Bids Solicitation System

#### Toronto (T.O.) Bids Portal

Welcome to the Toronto (T.O.) Bids Portal! Suppliers and members of the public may browse an up-to-date list of solicitations, as well as view a repository of competitive and non-competitive contracts with the City of Toronto. All solicitations that are available for bidding include a link the City's Online Procurement System.

For a glossary of terms used on T.O. Bids, please view the T.O. Bids Glossary.

For more information on how to bid on City solicitations, please view our Supplier Training Guide found on the City's "Searching and Doing Business With the City" webpage.

Members of the Public and residents that want to learn more about a solicitation are encouraged to reach out to the Buyer listed in the posting with their questions.

For media inquiries about any of the listed solicitations, please contact supplychain@toronto.ca

#### Browse T.O. Bids

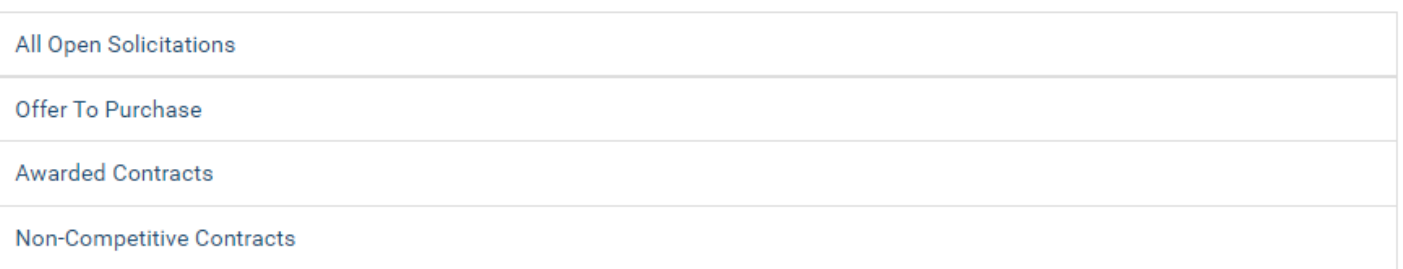

## <span id="page-14-0"></span>**All Open Solicitations**

- This webpage will allow suppliers and Members of the Public to browse through postings for upcoming and current solicitations with the City. All solicitations that are currently biddable will contain a link to the Ariba Discovery Posting
- An upcoming solicitation is referred to as "Advanced Notice of Intended Procurement"
- A current solicitation is referred to as "Notice of Intended Procurement"
- Records on this page can be quickly sorted by their Issue Date or the Submission Deadline

#### Toronto (T.O.) Bids Portal

#### All Open Solicitation Records

The All Open Solicitations webpage contains a list of competitive solicitations that are either planned (Advanced Notices of Intended Procurement), or are currently live in the City's Online Procurement System and available for bidding (Notices of Intended Procurement, or NOIP). These competitive solicitations include Request for Proposal (RFP), Request for Quotation (RFQ), Tenders (RFT), Request for Information (RFI), Request for an Expression of Interest (REOI), Request for Pre-Qualification (RFSQ) and Offer to Purchase (OTP). For a glossary of terms used on T.O. Bids, please view the T.O. Bids Glossary.

Solicitations on T.O. Bids that are available for bidding include a link to view the solicitation in the City of Toronto's Online Procurement System. A list of solicitations available for bidding can also be found on the City's Online Procurement System @.

To learn more about a solicitation, click on the title of the solicitation, and the solicitation details will be displayed in a new tab.

For more information about a specific solicitation on this page, please contact the PMMD Buyer listed in the solicitation posting

For more information on how to bid on City solicitations, please view our Supplier Training Guide found on the City's "Searching and Doing Business With the City ø".

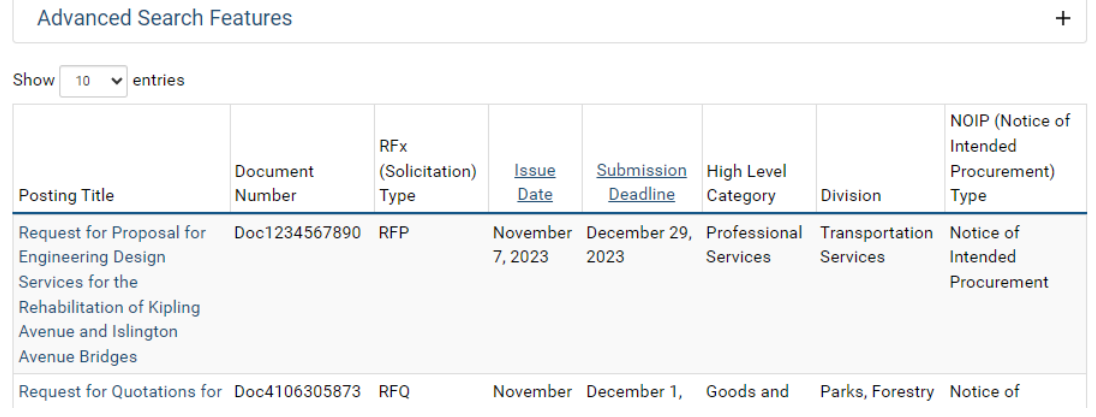

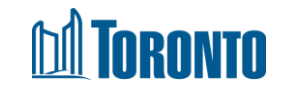

### <span id="page-15-0"></span>**Offer To Purchase**

• This webpage will allow suppliers and Members of the Public to browse through postings for Offer to Purchase (OTP) records with the City. All OTPs that are currently biddable will contain a link to the Ariba Discovery Posting

Toronto (T.O.) Bids Portal

#### Offer To Purchase Records

The Offer To Purchase webpage contains a list of Offers to Purchase (OTP) that are either planned (Advanced Notices of Intended Procurement) or are currently live in the City's Online Procurement System and available for bidding (Notices of Intended Procurement, or NOIP). Offers to Purchase are used to obtain competitive bids for the disposal of surplus materials and equipment. All solicitations that are available for bidding include a link to view the solicitation in the City's Online Procurement System.

To learn more about a solicitation, click on the title of the solicitation, and the solicitation details will be displayed in a new tab.

For more information about a specific solicitation on this page, please contact the PMMD Buyer listed in the solicitation posting.

For more information on how to bid on City solicitations, please view our Supplier Training Guide found on the City's "Searching and Doing Business With the City" [2].

**Advanced Search Features** 

 $\pm$ 

#### Show 10  $\vee$  lentries

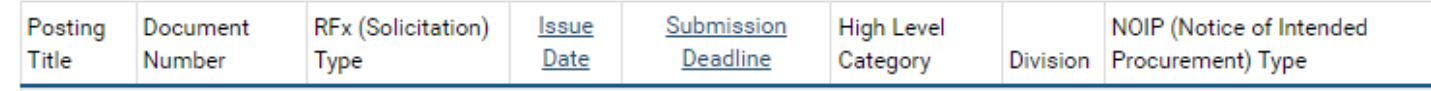

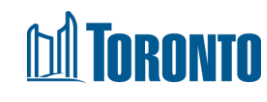

### <span id="page-16-0"></span>**Awarded Contracts**

• This webpage will allow suppliers and Members of the Public to browse through postings of Awarded Contracts and Cancelled Procurements with the City.

#### Toronto (T.O.) Bids Portal

#### **Awarded Contract Records**

The Awarded Contracts webpage contains a list of Awarded and Cancelled Contracts with the City of Toronto. These competitive contract procurements were processed in accordance with the requirements under Chapter 195, Purchasing By-law and the Procurement Processes Policy.

Contracts posted on T.O. Bids are available to the public for 18 months after the date the contract is created

To learn more about a contract, click on the title of the contract, and the contract details will be displayed in a new tab. For contracts over \$500,000, Suppliers can also view the associated Council and Committee decisions by visiting the Council & Committee Meetings @ webpage.

For more information about a specific contract on this page, please contact the PMMD Buyer listed in the posting. If the PMMD Buyer is no longer available, please contact us at our Customer Service Helpdesk at supplychain@toronto.ca.

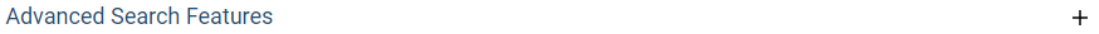

Show 10  $\vee$  entries

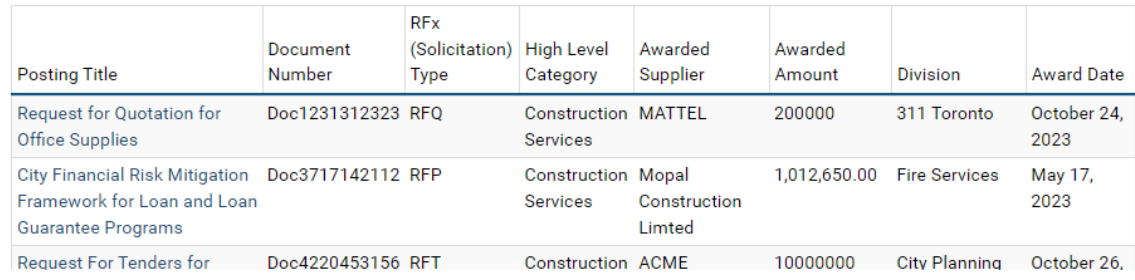

### <span id="page-17-0"></span>**Non-Competitive Contracts**

• This webpage will allow suppliers and Members of the Public to browse through postings of Non-Competitive Procurements with the City

#### Toronto (T.O.) Bids Portal

#### **Non-Competitive Contract Records**

The Non-Competitive Contracts webpage contains a list of non-competitive contracts by the Purchasing and Materials Management Division (PMMD) on behalf of the City of Toronto. These non-competitive contract procurements were processed in accordance with the requirements under Chapter 195, Purchasing By-law and the Procurement Processes Policy.

Non-Competitive Contracts posted on T.O. Bids are available to the public for 18 months after the date the contract is created.

To learn more about a contract, click on the title of the contract, and the contract details will be displayed in a new tab. Note that MaRS Non-Competitive Contracts are identifiable by the title.

For more information about a specific contract on this page, please contact the PMMD Buver listed in the posting. If the PMMD Buver is no longer available, please contact us at our Customer Service Helpdesk at supplychain@toronto.ca.

**Advanced Search Features** 

Show 10  $\vee$  entries

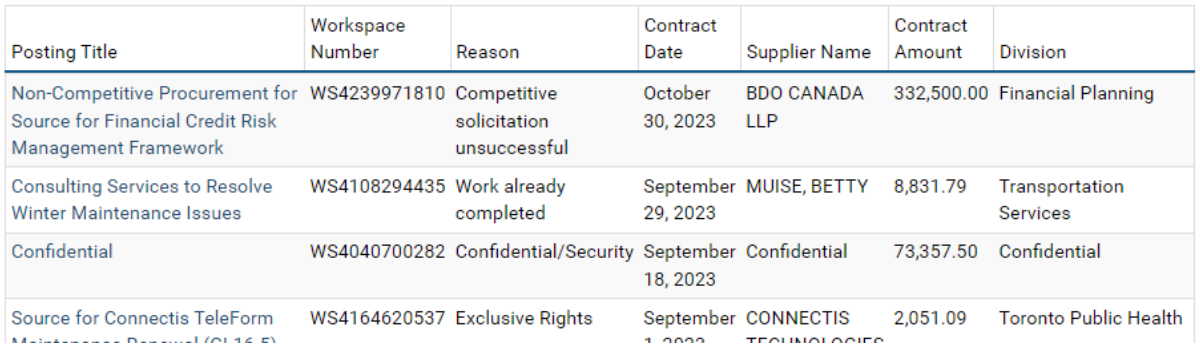

 $+$ 

## **Glossary**

- A Glossary webpage has been added to T.O. Bids to help Suppliers and Members of the Public understand the different fields being used on T.O. Bids
- To search for a specific term, type in the name of the term in the "search" bar in the top right corner of the glossary and click on the "Enter" button on your keyboard. This will filter the glossary page for the term you have selected

### Toronto (T.O.) Bids Portal

#### **T.O. Bids Glossary**

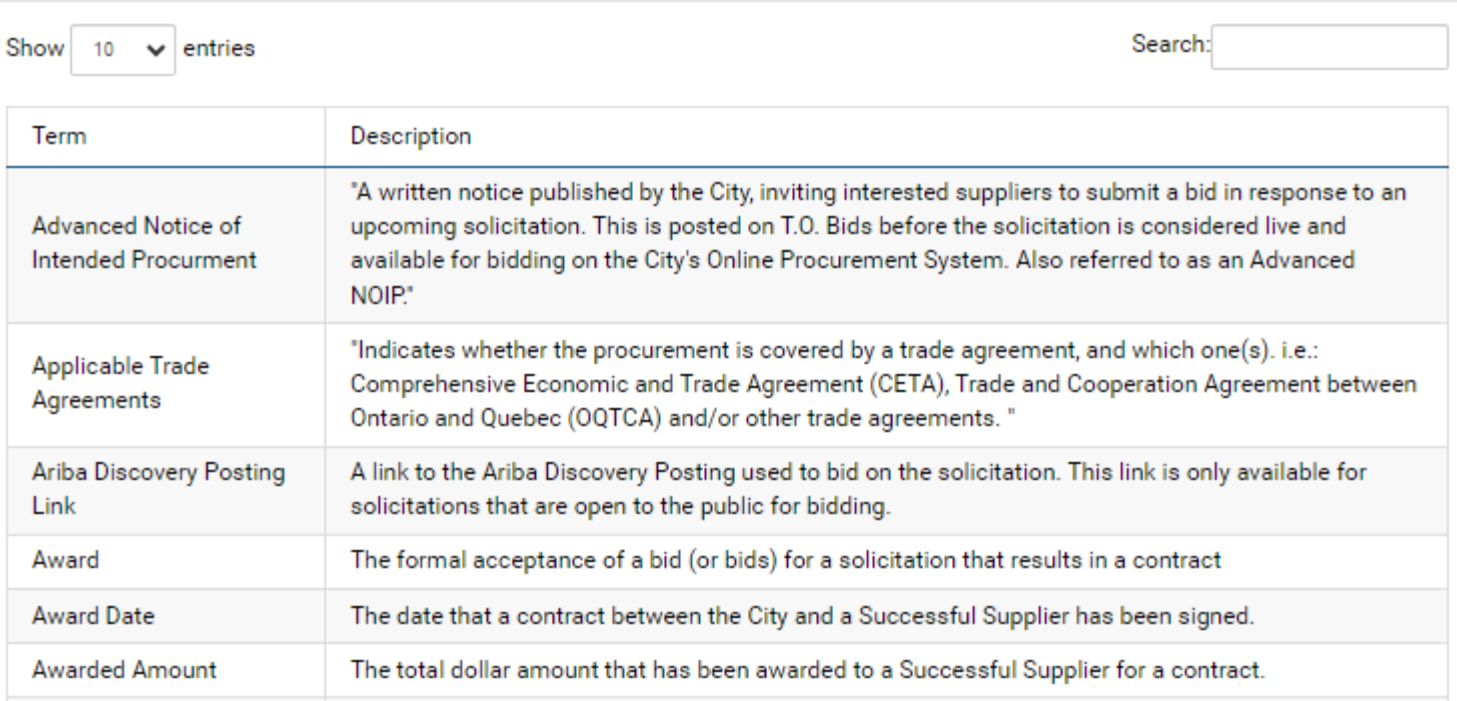

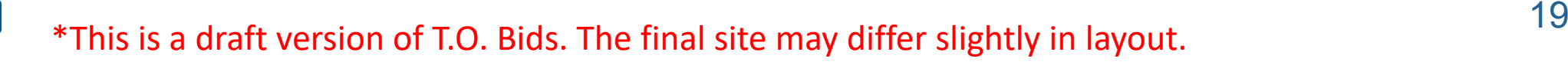

### **Tables and Procurement Data**

- Every webpage on T.O. Bids will contain an introductory blurb at the top of the page to describe what kind of records are found on the webpage
- Suppliers can find a table on each T.O. Bids page that will populate with all procurement data related to that webpage.
- A copy of the City's procurement data can also be found on the City's Open [Data](https://open.toronto.ca/) page

For more information about a specific solicitation on this page, please contact the PMMD Buyer listed in the solicitation posting.

For more information on how to bid on City solicitations, please view our Supplier Training Guide found on the City's "Searching and Doing Business With the City a".

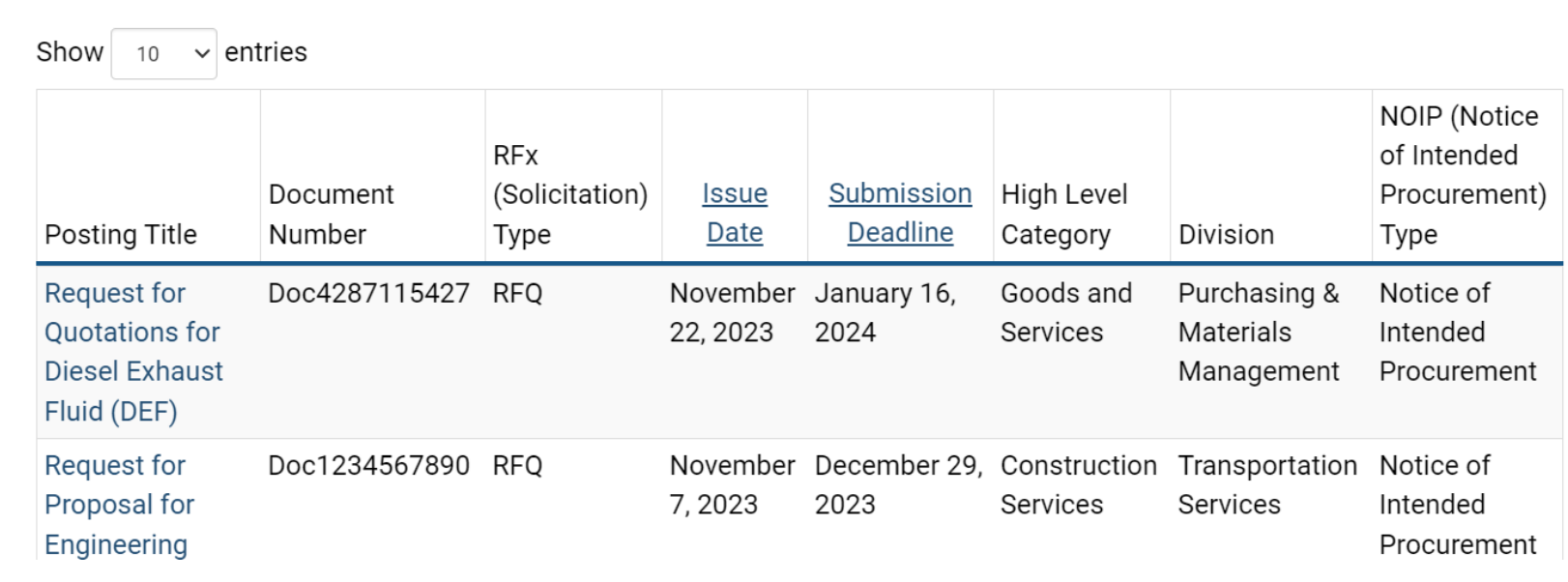

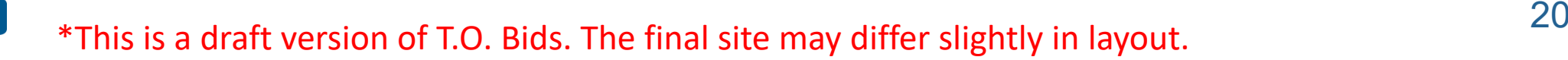

**Advanced Search Features** 

 $^{+}$ 

## **Hyperlinked Posting Titles**

• The Title of each record is hyperlinked. Suppliers wishing to learn more about a particular procurement or contract can click on the Posting Title of the record.

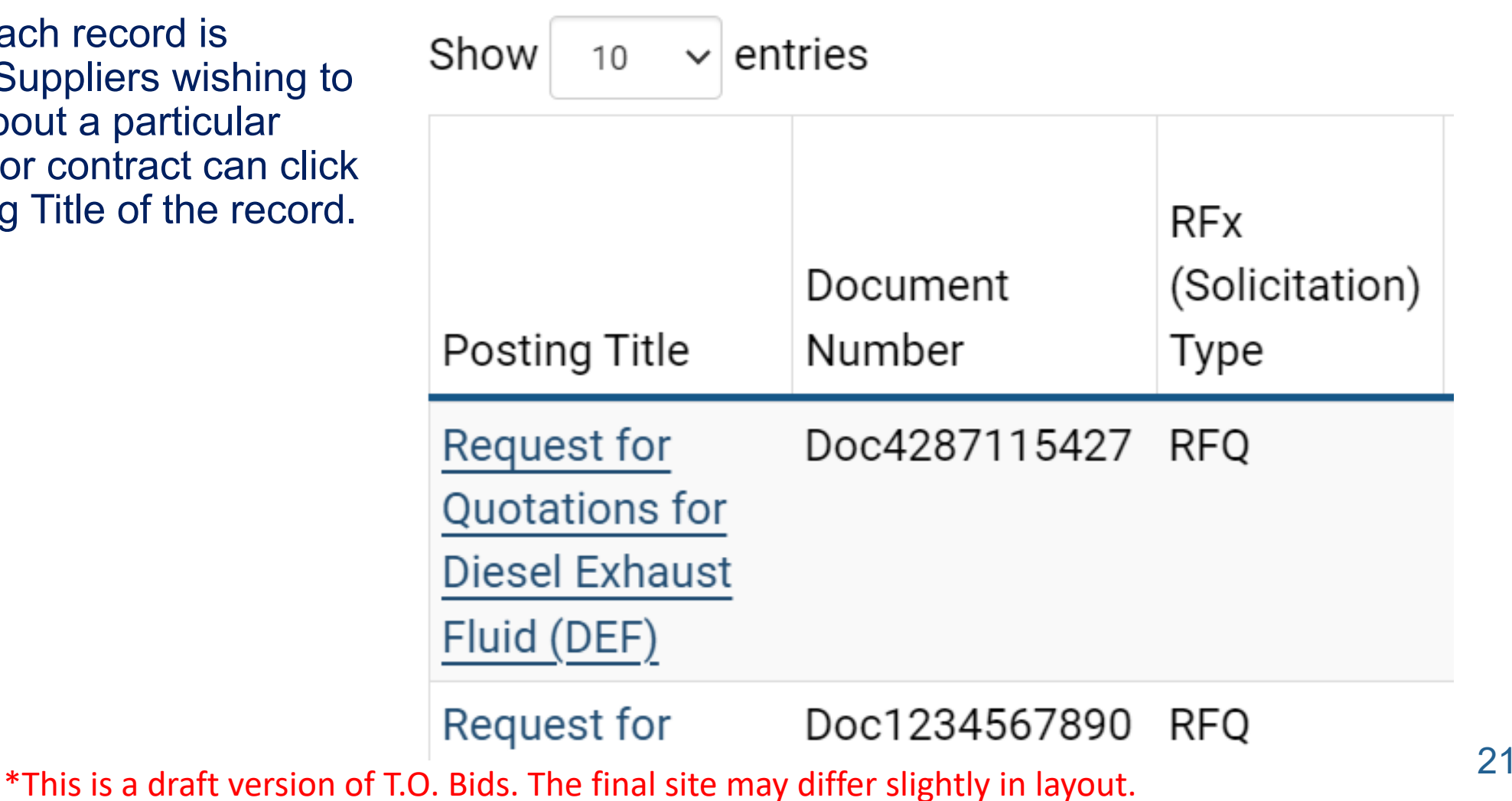

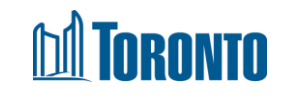

### **Inside A T.O. Bids Posting**

- Click on the posting title to bring up information related to the solicitation or contract record. This information includes a description of the procurement, site meeting information, the Ariba Discovery Posting link, the PMMD contact for the procurement, etc.
- All the fields that would have been included in the OCDS posting are also captured in the T.O. Bids posting

### Toronto (T.O.) Bids Portal

#### **Open Solicitation Record**

NOIP (Notice of Intended Procurement) Type: **Posting Title: High Level Category: Document Type: Document Number: Ariba Discovery Posting Link: Publish Date: Issue Date: Submission Deadline: Solicitation Document Description:** 

Notice of Intended Procurement Request for Quotations for Diesel Exhaust Fluid (DEF) **Goods and Services RFO** Doc4287115427 https://discovery.ariba.com/rfx/17811718 November 21, 2023 November 22, 2023 January 16, 2024 at 12:00 Noon This Request for Quotation (the "RFQ") is an invitation by the City of Toronto (the "City") to prospective Suppliers to submit bids for the non-exclusive supply and delivery of

Digool Exhaust Eluid (DEE) for the City of Toronto's

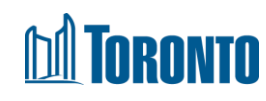

## **Inside A T.O. Bids Posting cont'd**

- At the bottom of each T.O. Bids posting will be a reminder of the requirement to bid for these solicitations on SAP Ariba and the registration link for folks who may not already be registered
- For Suppliers wishing to return to the previous webpage, there is a "Back" button at the bottom of the T.O. Bids posting. Alternatively, Suppliers can use the "Back" button on their browsers to return to the previous webpage

Note: Suppliers cannot bid on City of Toronto solicitations without being fully registered on SAP Ariba. Unregistered suppliers are encouraged to complete their registration to initiate or continue doing business with the City.

Members of the Public and residents that want to learn more about a posting are encouraged to reach out to the Buyer with their questions.

For media inquiries about any of these listed postings, please contact supplychain@toronto.ca

Back to All Open Solicitation Records Page

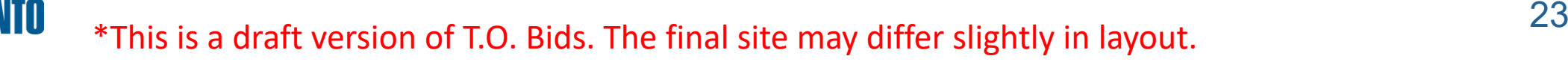

## **T.O. Bids Search Filters**

- Each webpage on T.O. Bids contains a set of Advanced Search Filters that Suppliers will be able to use to further filter the T.O. Bids data-tables. Some criteria for Suppliers to search by include:
	- Keywords
	- Solicitation (RFx) Type
	- High Level Category (Goods and Services, Professional Services, Construction Services)
	- Submission Deadline
	- Award/Contract Date
	- And more!
- These search criteria are similar to the search criteria on the OCDS

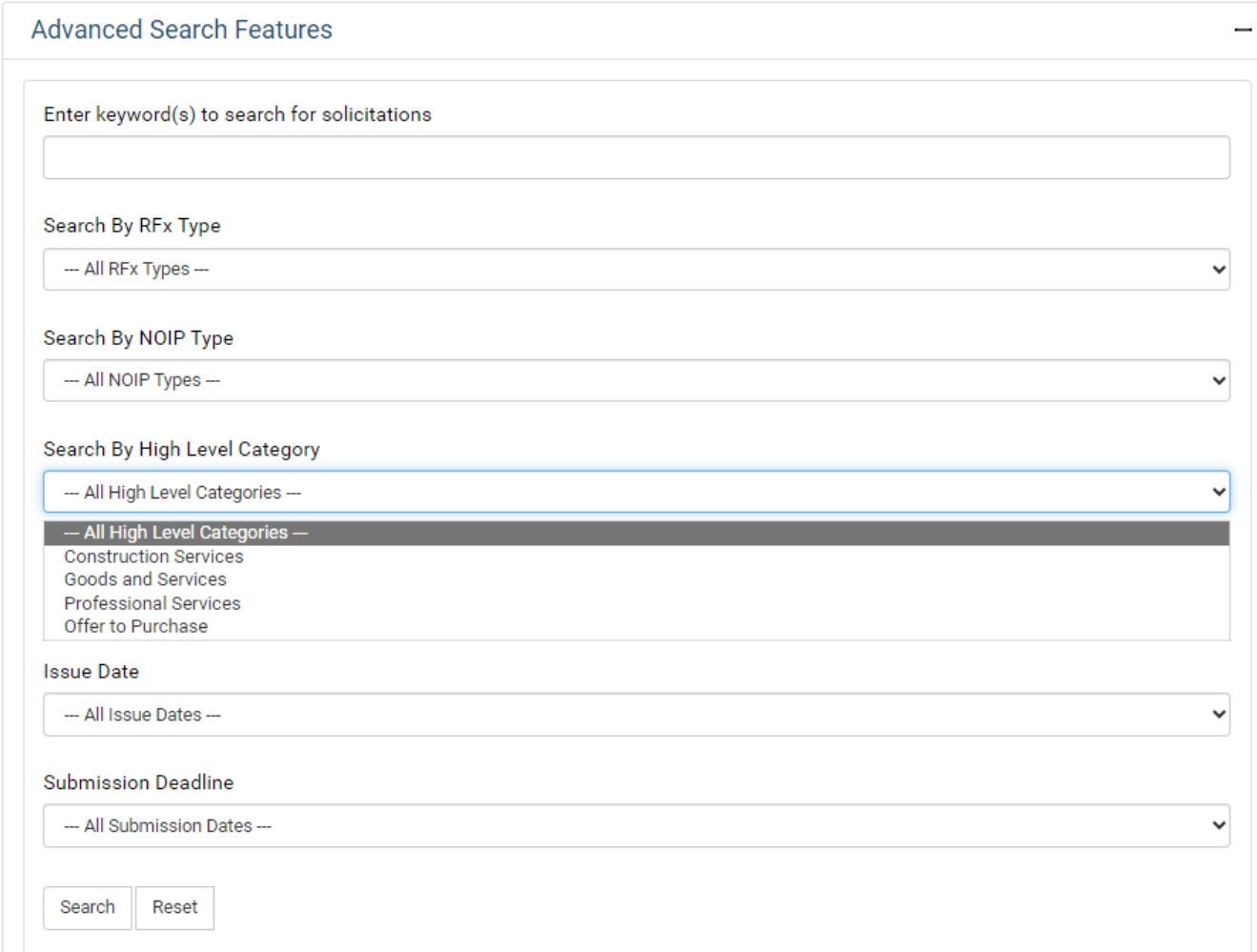

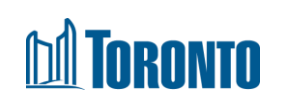

## **Using the Advanced Search Features: Step 1**

Business With the City ø".

- To use the Advanced Search Features:
- 1. Click on the plus (+) icon to the right of the Advanced Search Filters section. This will expand the search features section.

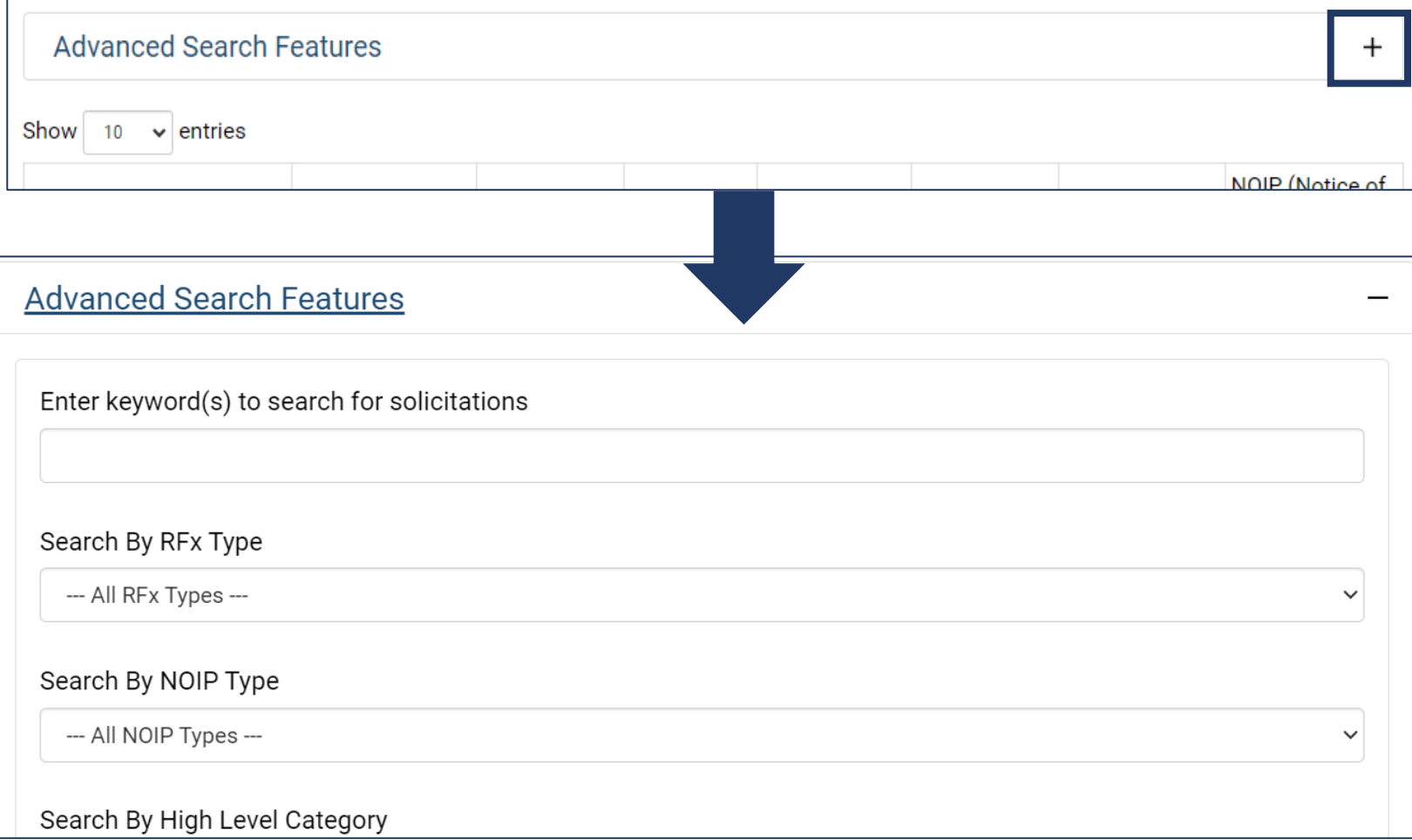

For more information on how to bid on City solicitations, please view our Supplier Training Guide found on the City's "Searching and Doing

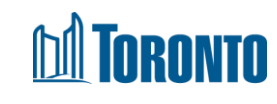

### **Using the Advanced Search Features: Step 2**

2. Populate the field(s) you would like to use to filter the records or click on the drop-down menu for of the desired field. Then click the "Search" button at the bottom of the Advanced Search Features section. The table will automatically update to filter for

records that meet your search criteria

Search By High Level Category

- --- All High Level Categories ---
- --- All High Level Categories ---**Construction Services Goods and Services**
- **Professional Services** Offer to Purchase

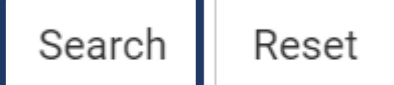

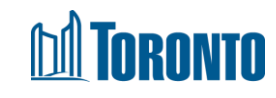

### **Using the Advanced Search Features: Reset**

- To undo any of the Advanced Search Features and return the table back to showing all available records, click on the "Reset" button at the bottom of the Advanced Search Features section
- The table will return to its default view and display all the posted records on that webpage

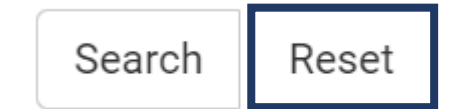

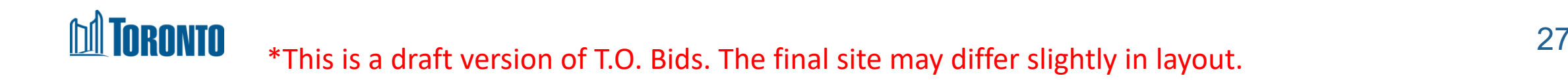

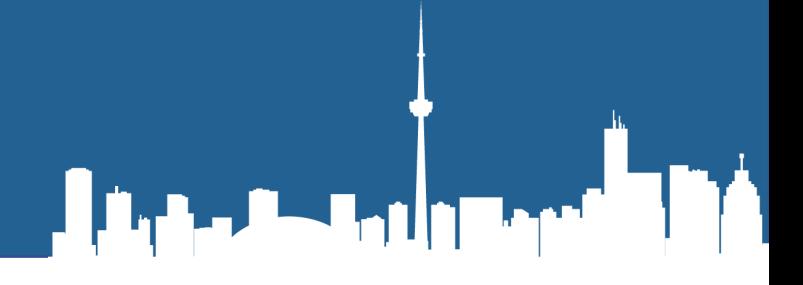

# <span id="page-27-0"></span>**SAP Business Network Discovery and Notification Emails**

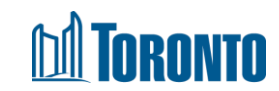

### **Ariba Business Network Discovery Notifications**

- Email notifications coming from SAP Business Network Discovery regarding City of Toronto solicitations are based on two things:
	- 1. The email frequency indicated on the Supplier's Ariba account
	- 2. The commodity codes selected on a Supplier's Ariba account
	- The City urges all Suppliers to ensure that the commodity codes indicated on their account are as up to date as possible and to add any many commodities codes as needed to ensure they are getting the right notifications

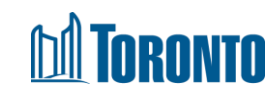

### **Updating Notification Settings**

- Notifications settings can be accessed by your account administrator by going to the **Settings** > **Notifications** options in your account's dropdown menu
- This will bring up a list of notification settings that your account administrator can update and adjust. For notifications regarding solicitations open for bidding, please ensure that you are updating the Notifications in the "Discovery" Tab

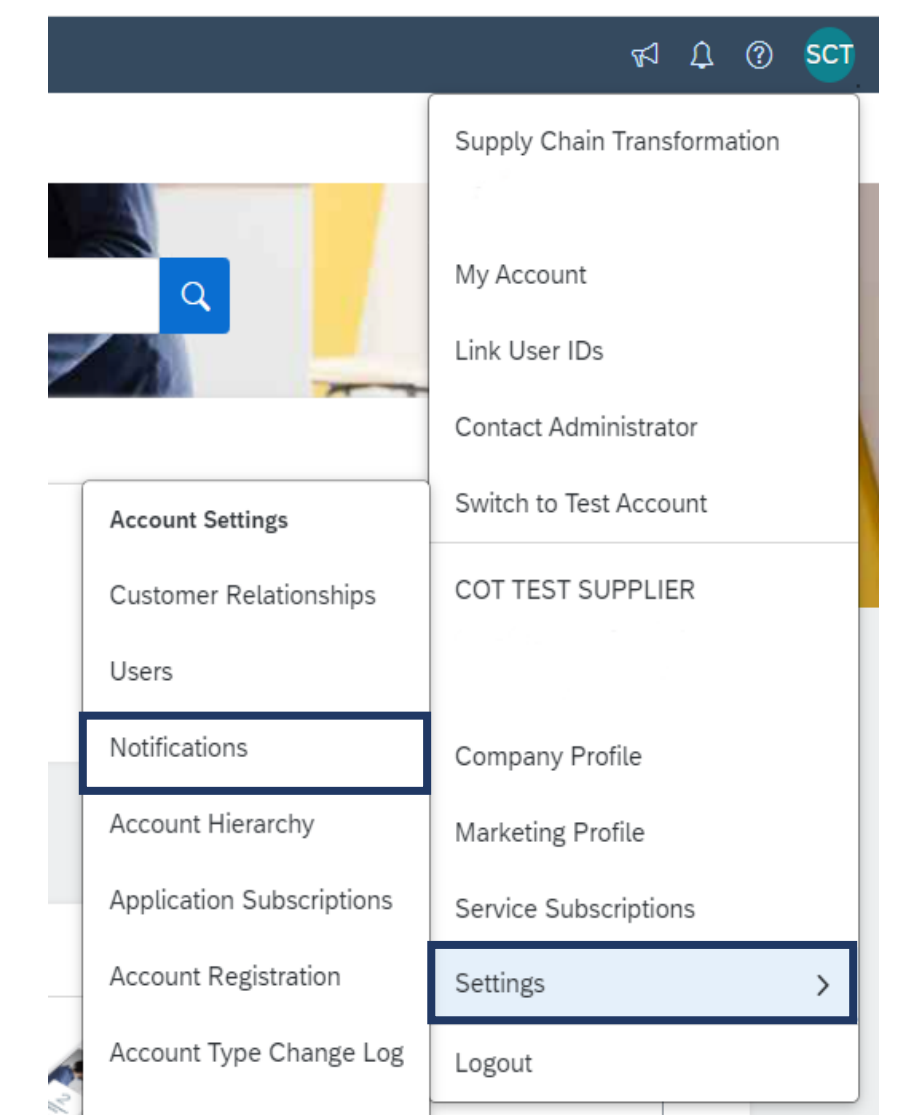

### **Notifications Tab**

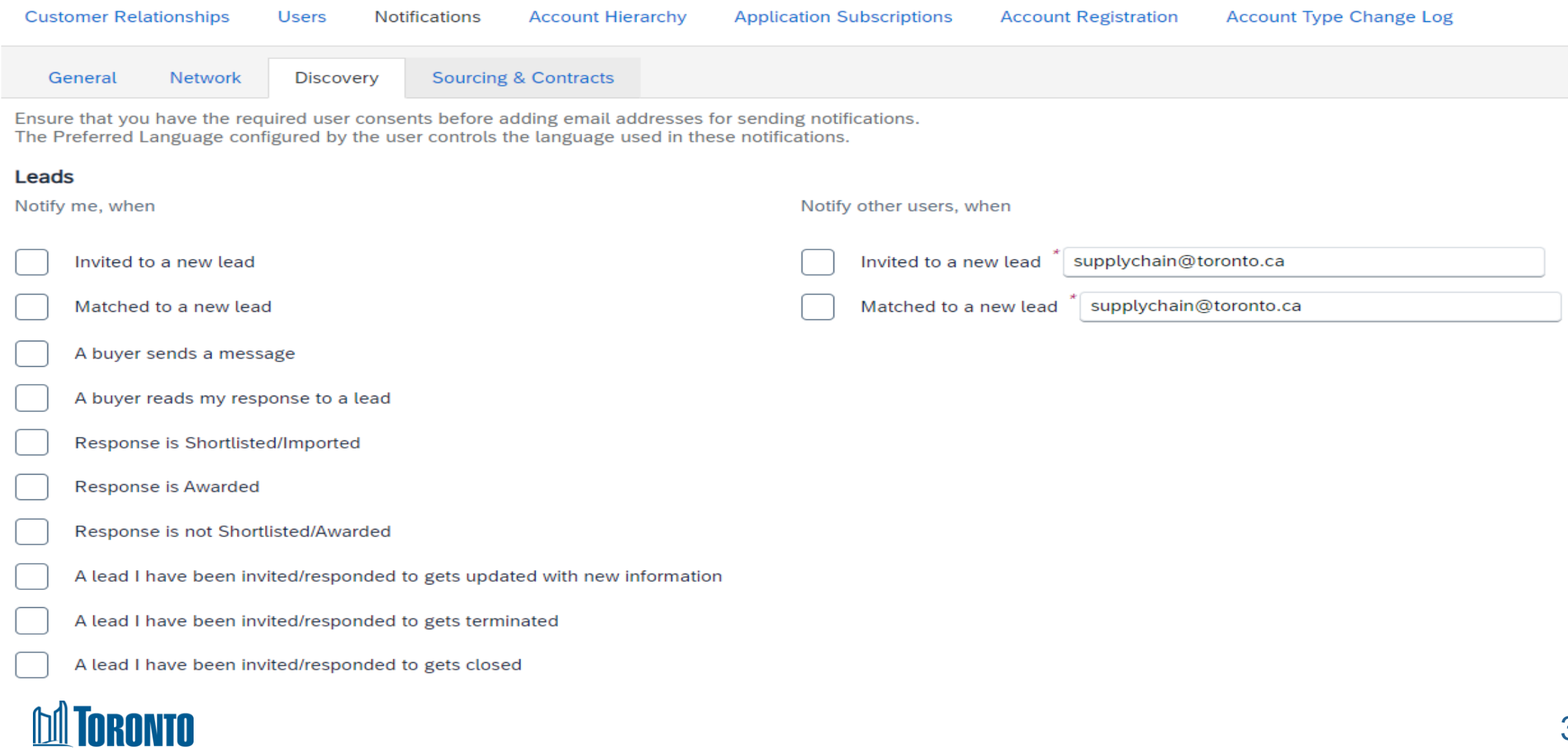

## **Updating Commodities**

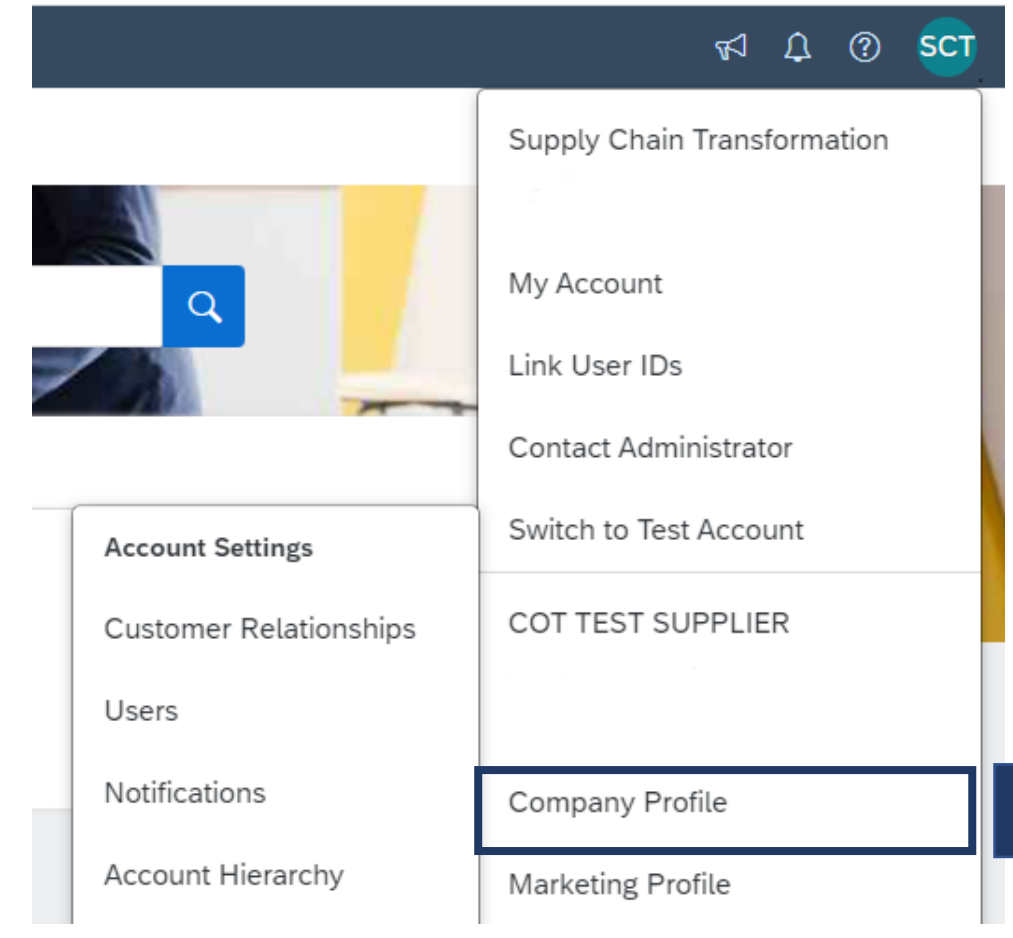

- Commodity settings can be accessed by your account administrator by going to the **Company Profile** option in your account's drop-down menu. This will bring up summary of your account with a series of related tabs.
- To update your listed commodities, remain on the "Basic" tab of the Company Profile section and scroll down to the bottom of the screen. From there, you can add additional commodities to your account

**Company Profile** 

The Company Profile will be redesigned. Lear  $\vert i \vert$ 

Basic (3) Business (2) Marketing (3)

## **Company Profile: Basic Tab**

#### **Company Profile**

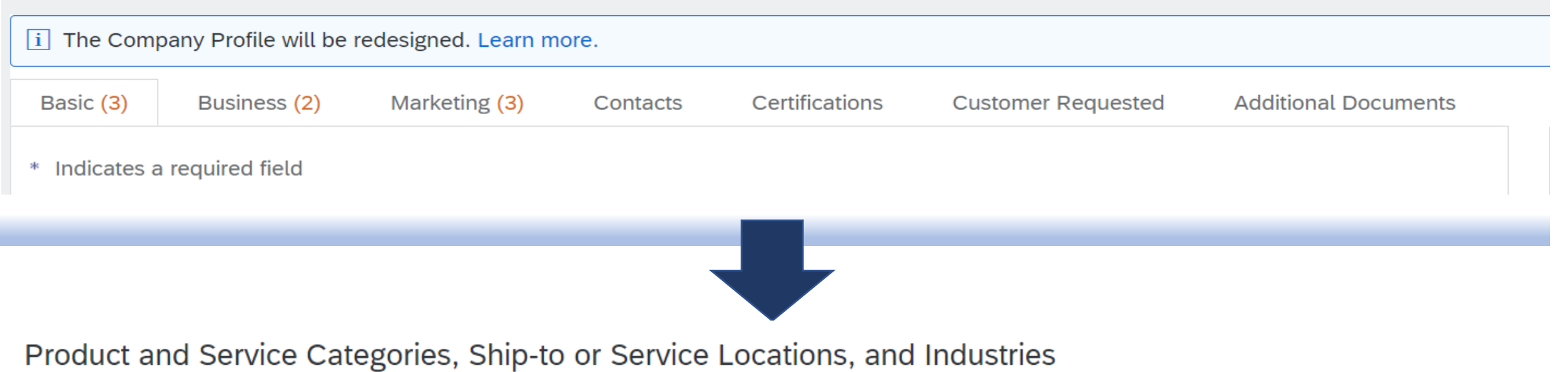

#### **Product and Service Categories\***

Enter the products and services your company provides. Postings made by buyers will be matched to you based on the product and service categories you enter below.

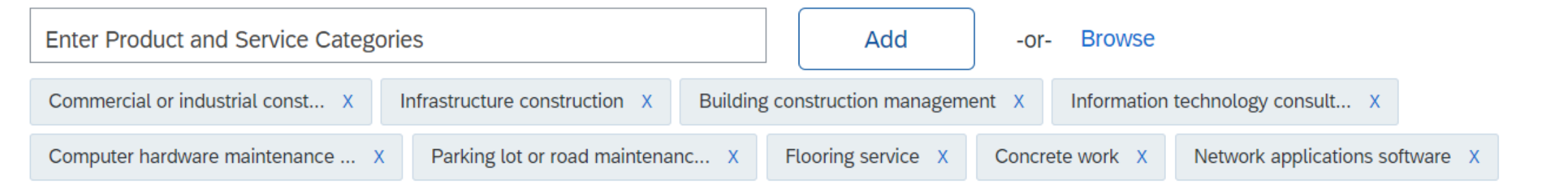

**Save** 

## **Other Posting Lists**

- Worried that you missed an email notification?
	- Prior to the end of January 2024, Suppliers can still find a list of solicitations on the OCDS
	- After January 2024, please check out T.O. Bids for a list of solicitations that are on the market
	- [Suppliers can continue to view a list of City solicitations at the City's](https://discovery.ariba.com/profile/AN01050912625) Ariba Business Network Discovery profile page

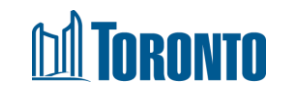

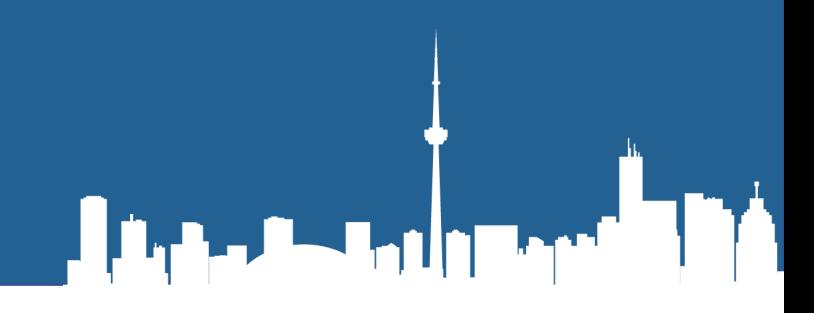

# <span id="page-34-0"></span>**Questions and Answers**

Questions Compiled from the December 7<sup>th</sup> and December 8<sup>th</sup> information/training sessions

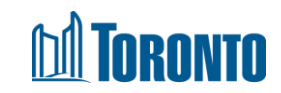

### **Questions and Answers (Q&A)**

- You asked, and we answered! Please see a list of questions submitted by your fellow suppliers and the City's answers to these questions. Any questions with similar content were grouped together and summarized as one question
- We thank all attendees for their participation and interest. We look forward to launching T.O. Bids in the new year with you all!

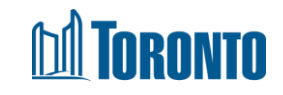

### **Q&A – 1: Notifications and Viewing Solicitations**

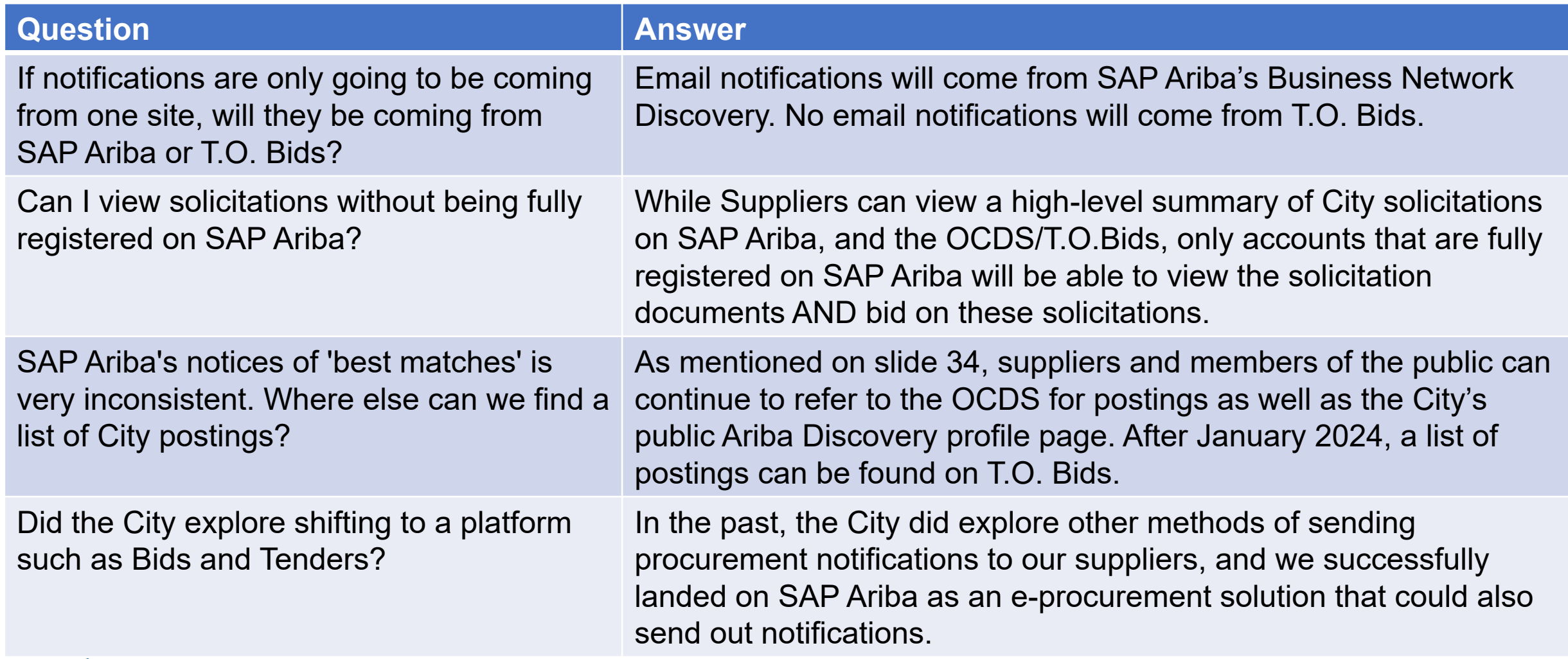

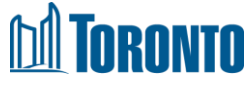

## **Q&A – 2: Registration and SAP Ariba**

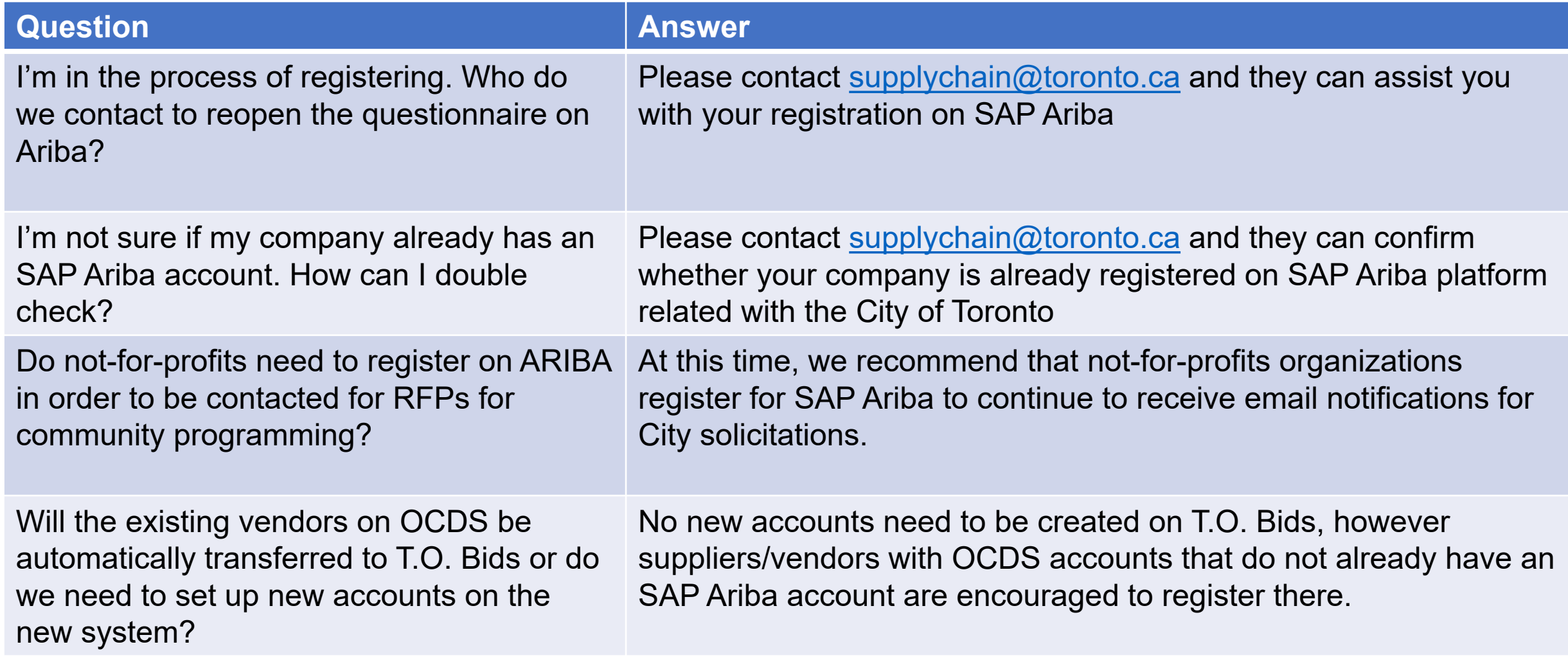

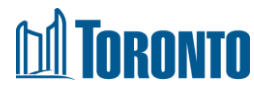

## **Q&A – 3: The Future of T.O. Bids**

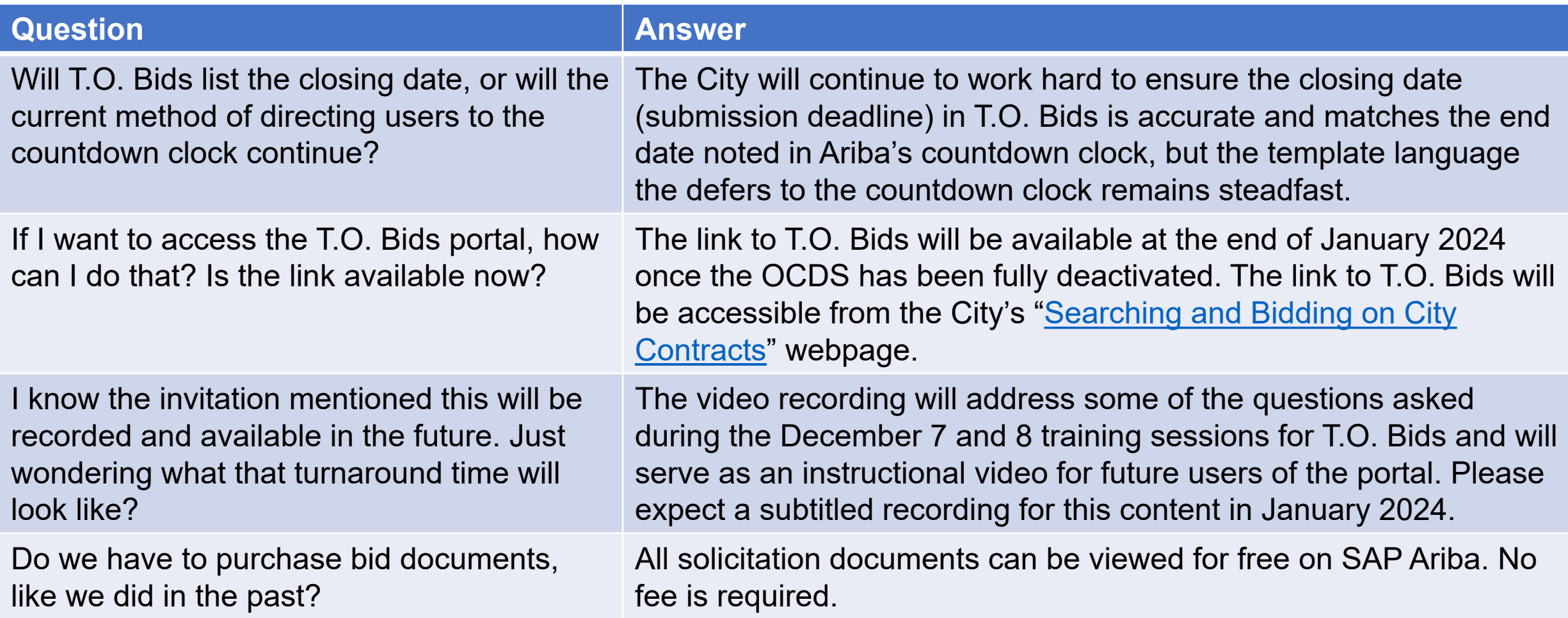

### **M** TORONTO

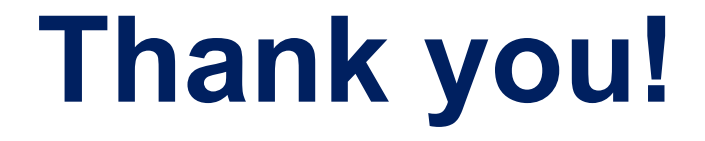

<span id="page-39-0"></span>If you have any questions, please send an email to [supplychain@toronto.ca](mailto:supplychain@Toronto.ca) or call 416-397-4141

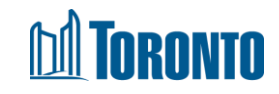